#### CAMBRIDGE **SYSTEMATICS**

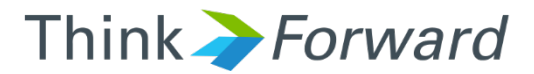

#### ACTC and MTC Model Scripts

*presented to presented by Caltrans District 4*

*Cambridge Systematics, Inc. Ron West, Mary Martchouk, Xuan Liu*

1 February 21, 2017

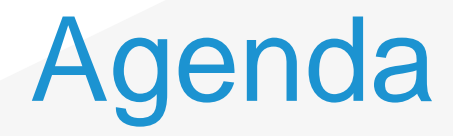

- ACTC model overview
- ◆ ACTC model traffic assignment script with select link analysis
- MTC model overview
- ◆ MTC model highway assignment script with select link analysis
- **→ 2-4 pm Post-processing of model results**

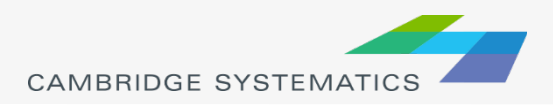

# ACTC Model

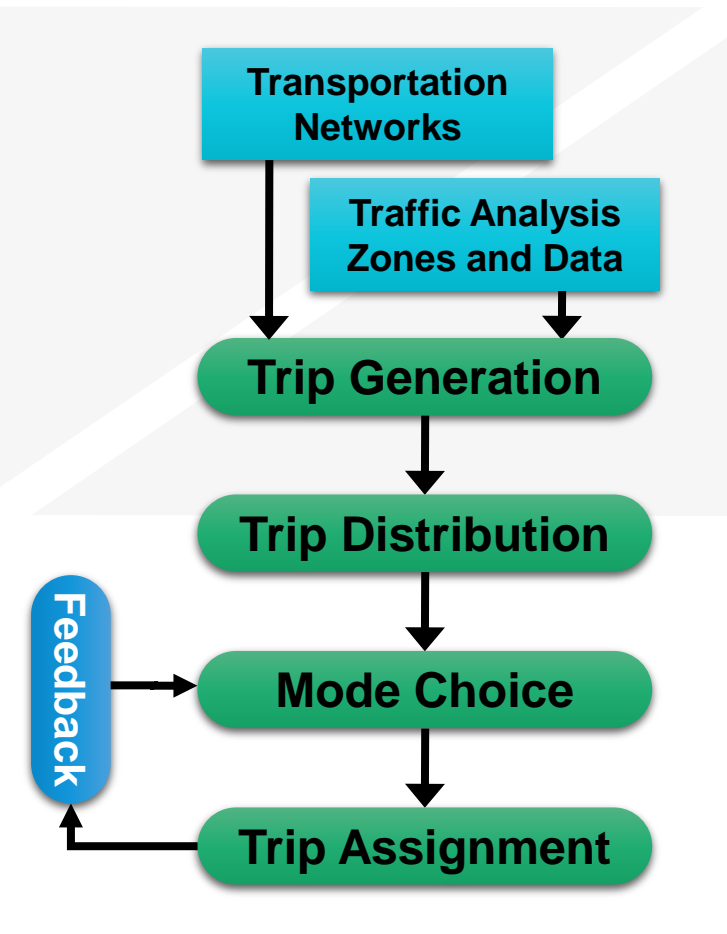

- ◆ Model is run a single long script
- **→ Uses master network** to build periodspecific networks
- **→ Runs peak periods,** peak hours, and daily assignments

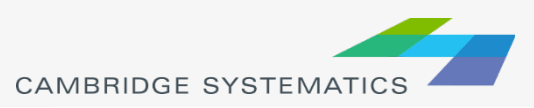

#### ACTC Model Highway Assignment

- $\blacktriangleright$  Inputs and outputs
- ◆ Parameters including convergence criteria
- Restrictions on vehicle classes that can use each type of lanes (HOV2, HOV3)
- $\rightarrow$  Trip tables assigned for each vehicle class
- ◆ Parameter to use when calculating shortest path (only time is considered in the ACTC model)
- ◆ Volume-delays functions (BPR for freeway and Akcelik for non-freeway)

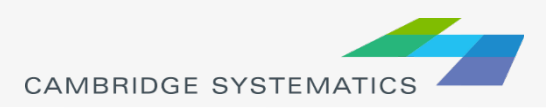

# ACTC Select Link Assignment

- ◆ Specify your select link
- SEL\_LINK='27658-33169'
- **→** Simply add a line to each pathload statement

PATHLOAD PATH= TIME, EXCLUDEGRP=23, VOL[1]=MI.1.D1,  $PENI=1$ . MW[10]=MI.1.D1,selectlink=(L=@SEL\_LINK@),vol[10]=mw[10]

- Note that SEL LINK that we defined is a token that is referenced by @SEL\_LINK@
- $\rightarrow$  The select link volume will be available in the vol10 attribute

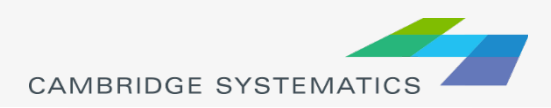

# MTC Model

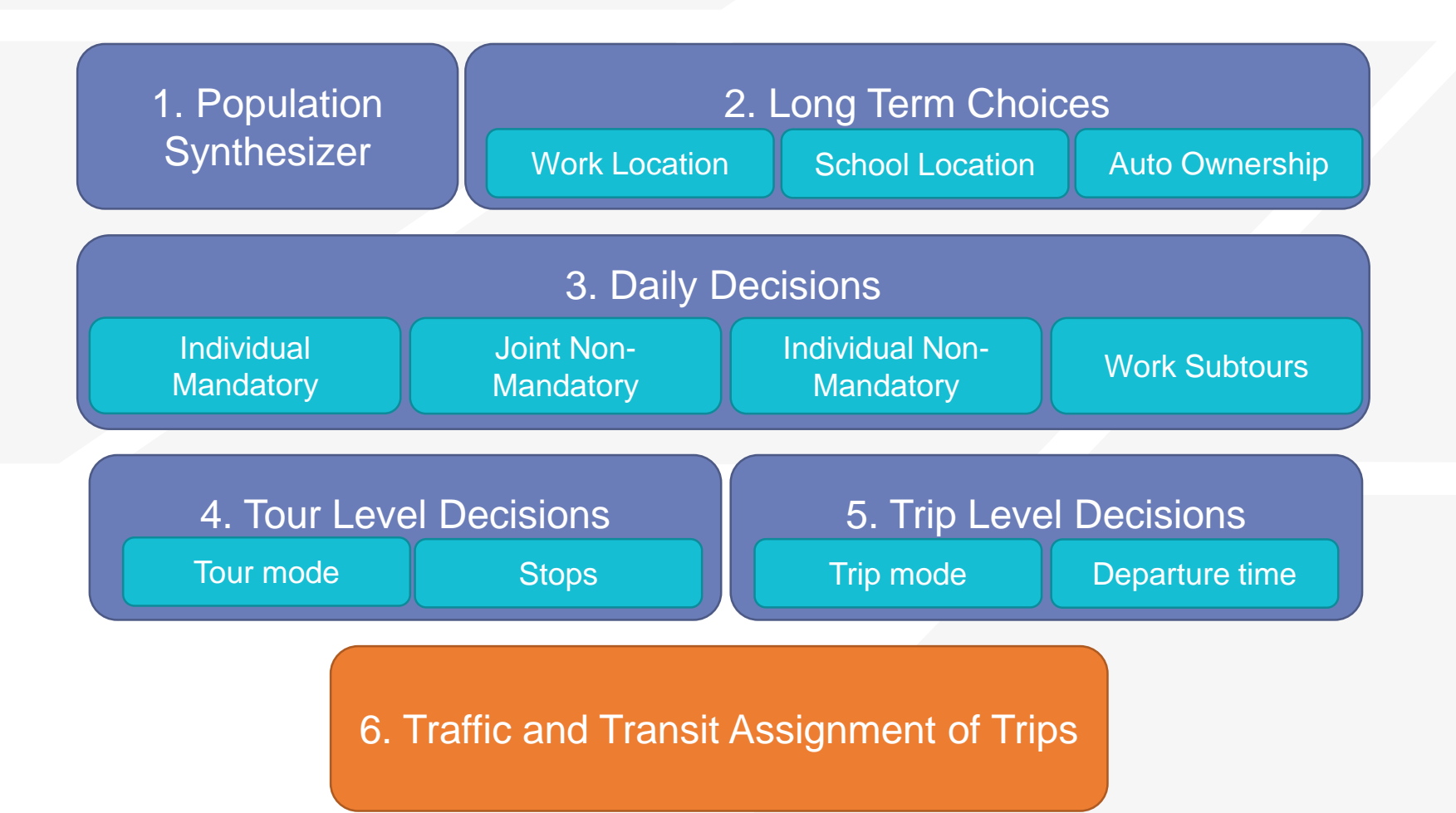

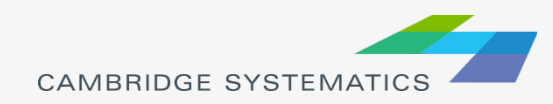

#### MTC Model Highway Assignment

- ◆ MTC model implemented using a bat file and multiple scripts for different steps
- $\rightarrow$  The process first sets tolls on the highway networks (vary by time of day and location)
- ◆ HOV transfer penalties are set to 0.5 minutes for AM and PM peak periods
- ◆ Then, a network is built for each time period
- ◆ Lastly, a highway assignment similar to ACTC model is performed

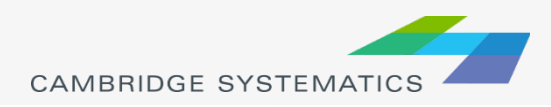

# Highway Assignment

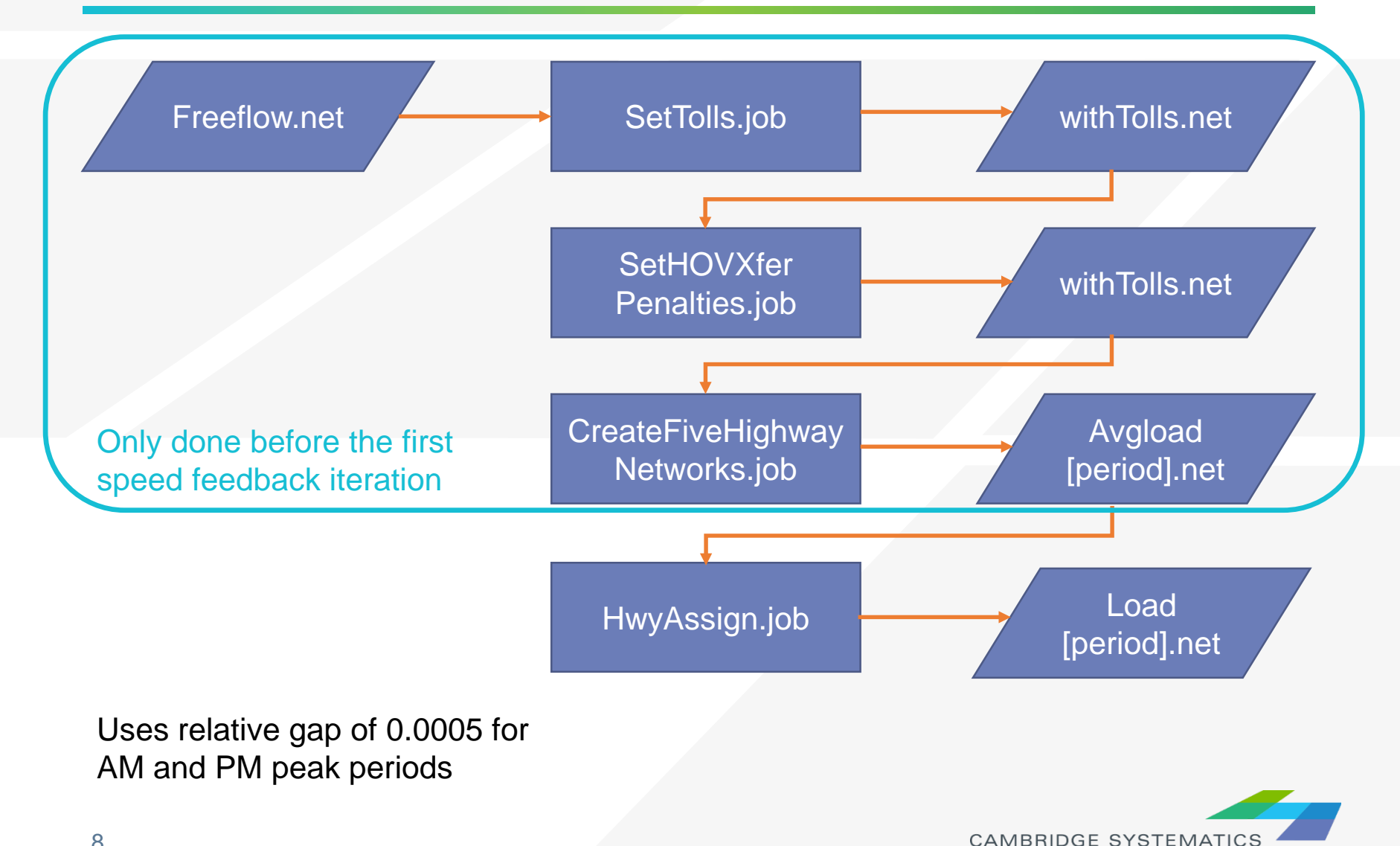

# Highway Assignment Periods

- **→ Early AM, 3 am to 6 am;**
- AM peak period, 6 am to 10 am;
- $\rightarrow$  Midday, 10 am to 3 pm;
- ◆ PM peak period, 3 pm to 7 pm;
- **→ Evening, 7 pm to 3 am**

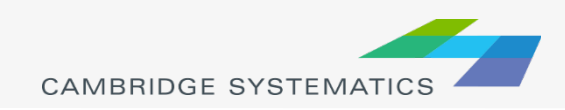

# Differences from ACTC Model

- ◆ Uses generalized cost in the path-building step
	- » Includes toll cost and auto operating cost, not just travel time
	- » Tolls costs converted to equivalent travel time in minutes
	- » Note that costs are specified in cents per mile
- Reads some parameters from block files
	- » FreeFlowSpeed.block
	- » hwyparam.block
	- » SpeedCapacity\_1hour.block

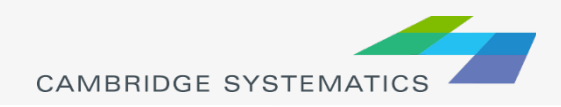

# MTC Select Link Assignment

◆ Similarly to the ACTC model, just add a line to the pathload statement

 $mw[1] = mi.1.da + mi.2.da + mi.4.da, vol[1] = mw[1],$ 

 $mv[11]$ =mw[1], selectlink=(L=@SEL\_LINK@), vol[11]=mw[11]

The select link volume will be stored in attribute vol11

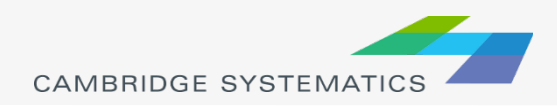

# MTC Combine Networks Script

- ◆ MTC model produces 5 peak period networks, which need to be combined to compare to the daily ACTC model network
- ◆ The AddPeakVolumes.s script reads the networks and combines the select link volumes
- ◆ Daily select link volume stored in an attribute called TOTALSELVOL

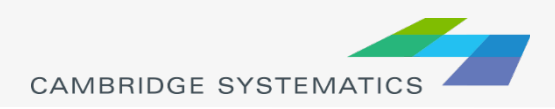

## In Class Assignment

- ◆ Copy the ACTC directory and rename ACTC\_test
- Modify the ACTC AM peak highway assignment to include PNR and KNR select link volumes as vol18 and vol19
- Modify the ACTC AM peak highway assignment to only run 5 iterations
- $\blacktriangleright$  Run the select link assignment
- ◆ Display the select link volumes as a bandwidth plot and label select link volumes

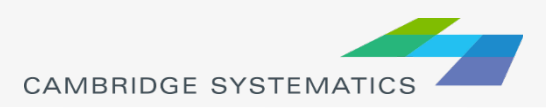

# In Class Assignment 2

- ◆ Copy the MTC directory to MTC\_test
- ◆ Change the script to only run early AM peak period (period=1)
- **→ Run the script**
- ◆ Display the volumes as a bandwidth plot and label select link volumes

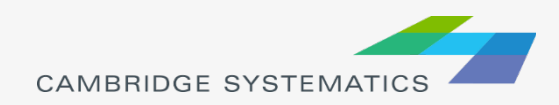

# Homework Assignment

- ◆ Determine number of pass-through vehicles that are using San Pablo Ave between Grand Ave and Solano Ave
	- » Identify the links
	- » Add the select link statement to the ACTC script and MTC script that includes the identified links
	- In order to include multiple links all of which have to be traversed use the following command:

SEL\_LINK=(L=27642-27643 && L=27492-33034)

- » Run ACTC daily assignment and MTC 5-peak period assignment
- » Compare number of vehicles from the two models

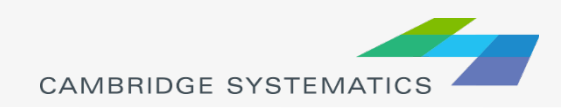